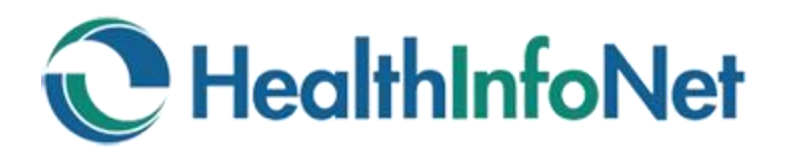

# **Passwords**

#### **HealthInfoNet Passwords must:**

- Be at least 8 characters long
- Include upper and lowercase letters, numbers and special characters

## **Changing Your Password**

Passwords for the HealthInfoNet Clinical Portal need to be changed every 90 days. Users will be prompted to change this password automatically when it expires.

- 1. Click on the "Common" menu on the left-hand side of the portal
- 2. Click on the "My Details" link
- 3. Click on the "Change" button next to "Change my password."
- 4. Enter the old password.
- 5. Enter and confirm a new password in the next set of fields.

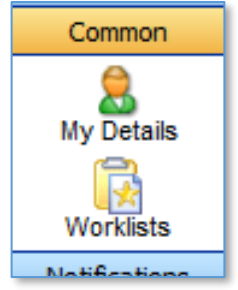

#### **Resetting Your Password**

There are 3 options for resetting a forgotten password:

- 1. **Use the "Forgot your password" link on the login page.** If you have set up a secret question, you can reset your own password by clicking on the link on the homepage.
- 2. **Contact your internal IS support team.** Your Help Desk can often reset a password very quickly.
- 3. **Contact HealthInfoNet Customer Care.** Email [customercare@hinfonet.org](mailto:customercare@hinfonet.org) or phone 207-541-9250

#### **Setting up a Secret Question**

Setting up a secret question allows users to reset passwords without contacting support.

- 1. Click on the "Common" menu on the left-hand side of the portal
- 2. Click on the "My Details" link
- 3. Click on the Set button next to "Set my secret question…."
- 4. Select a question from the list. Make sure it is a question that you are confident you will always be able to answer:

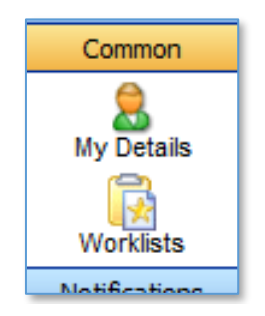

Type the answer in the field below. How you phrase your answer should be simple enough to answer consistently.

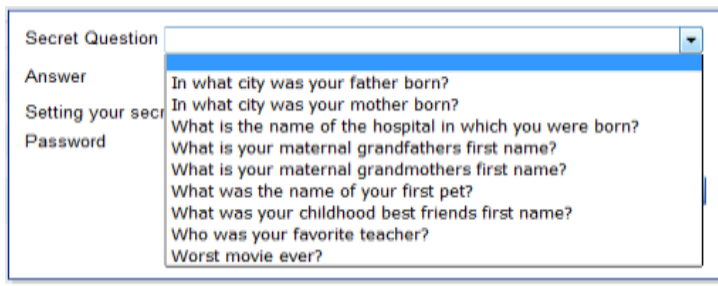

5. Enter your password to confirm your settings and then click OK.

You will now be able to use the "Forgot my password" link on the portal login screen.

### **If you have questions or need additional assistance, please contact HealthInfoNet Customer Care at the following:**

- **Email: [customercare@hinfonet.org](mailto:customercare@hinfonet.org)**
- **Phone: 207-541-9250**